## **UN-SCAN-IT Crack Incl Product Key [Win/Mac] (Latest)**

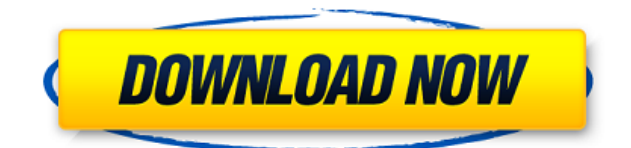

Get your graph into Excel or PowerPoint! UN-SCAN-IT is a professional application that extracts information from graphs (charts and diagrams) and converts them into (x,y) data. All you need is a graphic file and UN-SCAN-IT can digitize the graph and export the data. \*\*Note: UN-SCAN-IT is based on the new.NET Framework 3.5, so it will not run on a previous version. You will need to download the.NET Framework 3.5 from Microsoft's web site and install it on your PC. Features: - Convert graph images to (x,y) data - Digitize graphic images into (x,y) data - Convert graphic images to.txt file - Convert graphic images to.csv file - Print graphs as 2D barcodes or 2D barcodes with data - Save or export graph images

as.jpg,.bmp,.tiff,.tif,.jpg,.bmp,.jpeg,.pcx,.pcdf,.dxt,.dxf,. png,.jpg,.jpeg,.png,.jpeg,.tiff,.tif,.jpg,.tiff,.bmp,.tif,.tiff,.b mp,.tif,.tiff,.pcx,.pcdf,.pcg,.dxt,.dwg,.pdf,.jpg,.jpeg,.tiff,. bmp,.tif,.jpeg,.tiff,.bmp,.tif,.tiff,.pcx,.pcdf,.pcg,.dxt,.dwg ,.pdf,.jpg,.jpeg,.tiff,.bmp,.tif,.tiff,.bmp,.tif,.tiff,.pcx,.pcdf, .pcg,.dxt,.dwg,.pdf,.jpg,.jpeg,.tiff,.bmp,.tif,.tiff,.bmp,.tif, .tiff,.png,.jpg,.jpeg,.tiff,.bmp,.tif,.tiff,.jpeg,.png,.jpg,.jpe g,.png,.jpeg,.bmp,

• Maximum slope of 99.99999% (only slope > 99.99999% is displayed). • Detailed maximum value display in decimals from 0.0 to 99.9999% • Magnification factor 0.01 to 1.0 in steps of 0.01  $\cdot$ Magnification factor display in decimals from 0.0 to 1.0 in steps of 0.01 • Number of decimals to display in maximum value display (0 - 99) • Number of decimals to display in minimum value display (0 - 99) • Number of decimals to display in scale bar (0 - 99) • Resolution of the digitizing process (0 - 255) • Digitizing resolution in decimals from 0.0 to 99.9999% (0 - 255) • Digitizing resolution in steps of 0.01 • Digitizing mode: vertical, horizontal, diagonal • Line follow method: 8- and 4 connect • Line color: black or white • Grid line filter: 0 and 1-connect • Line type: straight or curved • Min/max value display: min/max value in the picture • Min/max value display: min/max value in the picture • Magnification factor display: min/max value in the picture • Calibration mode: manual, automatic, automatic backlight • Minimum, maximum and minimum and maximum value display: min/max value in the picture • Calibration mode: autocalibrate, no auto calibration • Calibration mode: current camera profile, current camera profile, camera profile from camera model • Color depth for RGB color: 8, 16, 24,

32 bit • Color depth for alpha: 8 bit • Scan history: show scan history • Clear selection (CMD + Delete): clear selection • Clear selection (CMD + Backspace): clear selection • Clear selection (CMD + Delete or CMD + Backspace): clear selection • Undo/redo for selection: 0 to 3 • Color filter: black and white or RGB • Color filter: RGB or CMYK • Crop image: crop: yes, no • Crop image: crop: yes, no • Crop image: Crop image: yes, no • Keep original image (yes/no): yes, no • Keep original image (yes 2edc1e01e8

UN-SCAN-IT is a professional software application designed specifically for helping you convert graphical images into (x,y) data. You can extract (x,y) data values from published graphs, strip charts or other graph images and export the information to a spreadsheet. User interface When you run the tool for the first time you are given the option to choose between three features, namely digitize a graph, load (x,y) data file or jump directly to the main menu. The layout looks clean and well organized, and you can also make use of context sensitive help throughout the digitizing and graph screens. Digitize a graph photo UN-SCAN-IT gives you the possibility to choose between sample graph photos, such as standard graph, graph with background grid lines, graph with colored lines, graph with intersecting lines, and graph with multiple curves and symbol types. Additionally, you can digitize your own sample image. The application is able to read information from different file formats, such as BMP, TIFF, GIF, JPEG, PCX, DCX and PNG. Once you upload a photo from your computer, you can choose between different graph digitizing modes, such as standard line, intersecting line, cyclic graph, bar graph/mass spec, dashed/dotted line, contour plot, shapes/drawings, symbols/scatter plot, (x,y) digitizing

tablet or polar digitizing tablet. Additional information is offered about each digitizing mode. Several dedicated parameters are embedded for configuring each graph digitizing process in detail, such as aspect ratio, color type, scale, grid line filter, line follow method and algorithm, as well as speed. Manage (x,y) data and edit images UN-SCAN-IT lets you paste (x,y) data from clipboard, adjust x data spacing, copy (x,y) data to the clipboard, clear (x,y) data, set digitizing speed and screen colors, and adjust the digitizing resolution. When it comes to photo editing features, you are allowed to preview the image, rotate it to different angles, change color depth, increase or decrease the brightness, invert the photo, restore the original picture and save the edited image to a photo file format on your computer (e.g. TIFF, JPEG, PCX, DCX and PNG). Additionally, you may scan photos. An efficient and reliable CAD app

<https://reallygoodemails.com/niepaumsumku> <https://techplanet.today/post/design-expert-7-crack-download-hot> <https://reallygoodemails.com/gramingluthi> <https://techplanet.today/post/celso-cunha-gramatica-pdf-download-work> <https://reallygoodemails.com/geovulmtahi> <https://techplanet.today/post/decipher-backup-repair-keygen-link-50> <https://techplanet.today/post/hd-online-player-lego-island-2-no-cd-patch-hot> <https://techplanet.today/post/toonshader2tahl-free> [https://jemi.so/product-key-farming-simulator-2009-passwordrar-\[work](https://jemi.so/product-key-farming-simulator-2009-passwordrar-[work)

UN-SCAN-IT is a professional application designed specifically for helping you convert graphical images into (x,y) data. You can extract (x,y) data values from published graphs, strip charts or other graph images and export the information to a spreadsheet. Features 1. User Interface UN-SCAN-IT has an easy to use graphic user interface and provides you with a helpful context-sensitive help function. When you run the tool for the first time you are given the option to choose between three features, namely digitize a graph, load (x,y) data file or jump directly to the main menu. The layout looks clean and well organized, and you can also make use of context sensitive help throughout the digitizing and graph screens. 2. Graph Digitizing When you run the tool for the first time you are given the option to choose between sample graph photos, such as standard graph, graph with background grid lines, graph with colored lines, graph with intersecting lines, and graph with multiple curves and symbol types. Additionally, you can digitize your own sample image. The application is able to read information from different file formats, such as BMP, TIFF, GIF, JPEG, PCX, DCX and PNG. Once you upload a photo from your computer, you can choose between different graph digitizing modes, such as standard line, intersecting

line, cyclic graph, bar graph/mass spec, dashed/dotted line, contour plot, shapes/drawings, symbols/scatter plot, (x,y) digitizing tablet or polar digitizing tablet. Additional information is offered about each digitizing mode. Several dedicated parameters are embedded for configuring each graph digitizing process in detail, such as aspect ratio, color type, scale, grid line filter, line follow method and algorithm, as well as speed. 3. Manage (x,y) data and Edit Images UN-SCAN-IT lets you paste (x,y) data from clipboard, adjust x data spacing, copy (x,y) data to the clipboard, clear (x,y) data, set digitizing speed and screen colors, and adjust the digitizing resolution. When it comes to photo editing features, you are allowed to preview the image, rotate it to different angles, change color depth, increase or decrease the brightness, invert the photo, restore the original picture and save the edited image to a photo file format on your computer (e.g. TIFF, JPEG, PCX, DCX and PNG). Additionally, you may scan photos. 4. Scalar Graphs UN-SCAN-IT is able to scan and extract all types of scalar graphs (i.e. graphs that have only one axis). 5. CAD App UN-SCAN-IT is designed to be a reliable CAD app. You can

Pentium 1, Pentium II, Athlon, or faster processor 512 MB RAM Sound card X-Windows for a Graphical User Interface (graphic card requirements vary from system to system) Hard drive space: 750 MB available for install N/A available for use N/A available for temporary use Minimum hard drive size: 200 MB available for install Click to expand...

- <https://www.sudansupermarket.com/wp-content/uploads/2022/12/SwiftGantt.pdf>
- [https://healthcareconnexion.com/wp-content/uploads/2022/12/Sofeggio-Mixer-Activation-PCWindows](https://healthcareconnexion.com/wp-content/uploads/2022/12/Sofeggio-Mixer-Activation-PCWindows.pdf) [.pdf](https://healthcareconnexion.com/wp-content/uploads/2022/12/Sofeggio-Mixer-Activation-PCWindows.pdf)
- [https://devsdoart.com/wp-content/uploads/2022/12/Algebra\\_Coach.pdf](https://devsdoart.com/wp-content/uploads/2022/12/Algebra_Coach.pdf)
- <https://curriculocerto.com/nfs3dgoldenfish-crack-win-mac-latest/>
- <https://nusakelolalestari.com/wp-content/uploads/2022/12/PlanetWheelShortcuts.pdf>
- <https://turbulentelevenvansissi.nl/wp-content/uploads/2022/12/tardes.pdf>
- <https://ufostorekh.com/wp-content/uploads/2022/12/niktamy.pdf>
- <https://ppetn.com/wp-content/uploads/2022/12/PhotoStuff.pdf>

[https://joyfuljourneyresources.net/wp-content/uploads/2022/12/Audiblogs\\_Send\\_As\\_Podcast\\_\\_Crack\\_](https://joyfuljourneyresources.net/wp-content/uploads/2022/12/Audiblogs_Send_As_Podcast__Crack___Free.pdf) [\\_\\_Free.pdf](https://joyfuljourneyresources.net/wp-content/uploads/2022/12/Audiblogs_Send_As_Podcast__Crack___Free.pdf)

[https://www.german-aerospace.de/wp-content/uploads/2022/12/RadiS-Torrent-Activation-Code-Mac](https://www.german-aerospace.de/wp-content/uploads/2022/12/RadiS-Torrent-Activation-Code-MacWin-April2022.pdf) [Win-April2022.pdf](https://www.german-aerospace.de/wp-content/uploads/2022/12/RadiS-Torrent-Activation-Code-MacWin-April2022.pdf)